# **AbulÉdu - Bug #129**

## **abuladmin: installation.bat disparait**

01/03/2010 15:21 - Eric Seigne

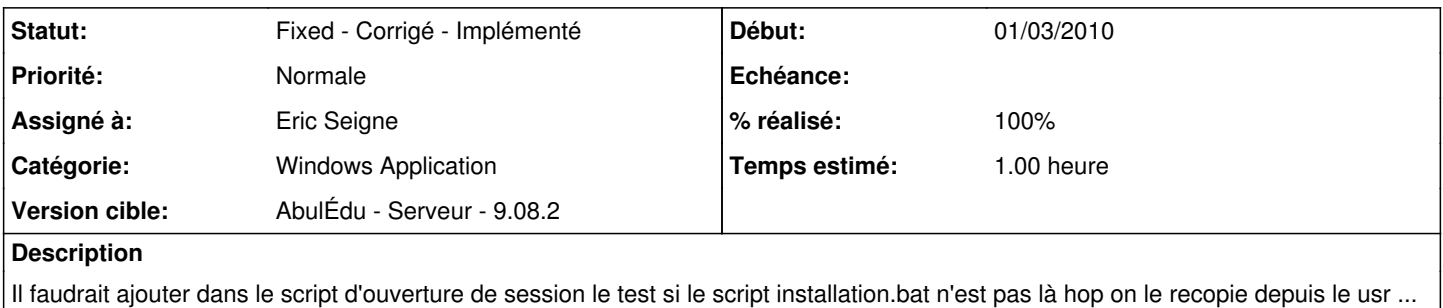

### **Historique**

#### **#1 - 19/03/2010 09:03 - Eric Seigne**

La commande horizon-windows-admin-icons-update fait le boulot, reste à voir si on automatise ou pas :)

#### **#2 - 20/03/2010 12:53 - Eric Seigne**

*- Version cible mis à AbulÉdu - Serveur - 9.08.2*

#### **#3 - 21/03/2010 16:50 - Eric Seigne**

- *Catégorie mis à Windows Application*
- *Statut changé de New Nouveau à Fixed Corrigé Implémenté*
- *Assigné à mis à Eric Seigne*
- *% réalisé changé de 0 à 100*
- *Temps estimé mis à 1.00*

Si vous perdez l'icône, lancez la commande "horizon-windows-admin-icons-update"